# Week 1 - Lab 2: Complex Calculations, If-Then Statements, and Pivot Tables

Prepared by: Ealaf Selim

CPSC 203 - T16

Winter 2009

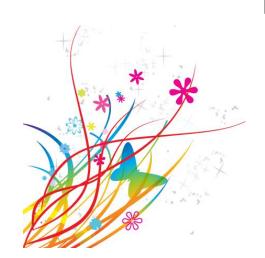

#### Overview

- In Today's Tutorial we will learn the following:
  - Custom calculations using a formula (possibly in several steps)
  - Using nested If... Then statement to define classes
  - Summarizing data in a Pivot table
  - Creating a Lookup table to define classes

- Useful if you would like to perform a calculation which is not built-in in Excel.
- Can use the built-in functions as well as arithmetic operations.
- Can combine data from different cells in a single worksheet or across different worksheets.

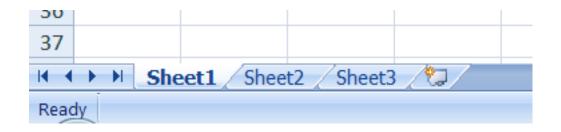

- Referencing cells:
  - If the cell is in the same worksheet, use the column and row A5
  - If the cell is in a different worksheet, use the sheet name, exclamation mark, column and row – Sheet3!D6

 You can change the name of the worksheet, by double clicking on the sheet name.

Use the function toolbar to enter the new equation, then press enter.

You can use built-in functions as well as +, -, \*, /, and %.

| [ F                  | ont       | · ·    | Alignmen        | τ |
|----------------------|-----------|--------|-----------------|---|
| ( × ✓ f <sub>x</sub> | = 100 * [ | 3 / 15 |                 |   |
| С                    | D         | E      | F               |   |
|                      | Grades    |        | Percentage      |   |
|                      |           |        |                 |   |
|                      | 1         |        | = 100 * D3 / 15 |   |
|                      | 4         |        |                 |   |
|                      | 5         |        |                 |   |
|                      | 7         |        |                 |   |
|                      | 9<br>12   |        |                 |   |
|                      | 5         |        |                 |   |
|                      | 3         |        |                 |   |
|                      | 7         |        |                 |   |
|                      | 15        |        |                 |   |
|                      | 2         |        |                 |   |
|                      | 11        |        |                 |   |
|                      |           |        |                 |   |
|                      |           |        |                 |   |

 Now, let's use the auto-fill feature with the custom calculation.

| FU           | ли        |        | Alignment  |
|--------------|-----------|--------|------------|
| $f_{\infty}$ | = 100 * [ | 3 / 15 |            |
|              | D         | Е      | F          |
| (            | Grades    |        | Percentage |
| _            |           |        | 6.67       |
|              | 1         |        | 6.67       |
|              | 4         |        |            |
|              | 5         |        |            |
|              | 7         |        |            |
|              | 9         |        |            |
|              | 12        |        |            |
|              | 5         |        |            |
|              | 3         |        |            |
|              | 7         |        |            |
|              | 15        |        |            |
|              | 2         |        | 6.67       |
|              | 11        |        |            |
|              |           |        |            |

| $f_x$ | = 100 * [ | 03 / 15 |            |
|-------|-----------|---------|------------|
|       | D         | Е       | F          |
|       | Grades    |         | Percentage |
|       |           |         |            |
|       | 1         |         | 6.67       |
|       | 4         |         | 26.67      |
|       | 5         |         | 33.33      |
|       | 7         |         | 46.67      |
|       | 9         |         | 60.00      |
|       | 12        |         | 80.00      |
|       | 5         |         | 33.33      |
|       | 3         |         | 20.00      |
|       | 7         |         | 46.67      |
|       | 15        |         | 100.00     |
|       | 2         |         | 13.33      |
|       | 11        |         | 73.33      |
|       |           |         |            |

- Used to make decisions based on some condition, to define classes.
- If the condition is true, an action is performed, otherwise, another action is performed.
- Consists of 3 parts:
  - Condition/logical test
  - Action to be done if the condition is true
  - Action to be done if the condition is false

 The if statement can be written in a cell. The result of the if statement will be stored in the cell.

- Syntax: =IF(<logical statement>, <true statement>, <false statement>)
  - Logical Statement: a condition which can use =, >, >=,
    <, <=.</p>
  - True/False Statement: a number (ex: 345), or a string of characters inside double quotes (ex: "CPSC 203")

- The True/False Statement can contain another
   If statement resulting in a Nested If
   statement
  - Evaluations of inner-most statements occur first, and their evaluations are propagated to the outermost statements.

|       | Simple IfThen | NestedIfThen                                               |
|-------|---------------|------------------------------------------------------------|
| Cat   | Kitten        | =IF(G2="Cat","Kitten",IF(G2="Dog","Puppy","Small Mammal")) |
| Cat   | Kitten        | K IF(logical_test, [value_if_true], [value_if_false])      |
| Dog   | Small Mammal  | Puppy                                                      |
| Cat   | Kitten        | Kitten                                                     |
| Hat   | Small Mammal  | Small Mammal                                               |
| Hat   | Small Mammal  | Small Mammal                                               |
| Mouse | Small Mammal  | Small Mammal                                               |
| Mouse | Small Mammal  | Small Mammal                                               |
| Toad  | Small Mammal  | Small Mammal                                               |
| Rat   | Small Mammal  | Small Mammal                                               |
| Rat   | Small Mammal  | Small Mammal                                               |
| Cat   | Kitten        | Kitten                                                     |

- Used for summarizing data.
- Makes it easier to analyze and present data.

| Sum of Expenses | Department - |           |          |             |
|-----------------|--------------|-----------|----------|-------------|
| Month -         | CPSC         | Fine Arts | Haskayne | Grand Total |
| 1               | 400          |           | 200      | 600         |
| 2               | 220          |           |          | 220         |
| 3               |              | 5         | 5000     | 5005        |
| Grand Total     | 620          | 5         | 5200     | 5825        |
|                 |              |           |          |             |

 http://wiki.ucalgary.ca/page/Courses/Comput er Science/CPSC 203/CPSC 203 Template/La bs Template/Week 1 -Lab 2: Complex Calculations, If-Then Statements, and Pivot Tables

Example in the link

- Steps:
  - 1. Specify the data source:
    - By selecting the range of cells or table.
    - Make sure that the cells have column headings.

|   | X 1   | U          | •        |
|---|-------|------------|----------|
| 1 | Month | Department | Expenses |
| 2 | 1     | CPSC       | 400      |
| 3 | 1     | Haskayne   | 200      |
| 4 | 2     | CPSC       | 200      |
| 5 | 2     | CPSC       | 20       |
| 6 | 3     | Haskayne   | 5000     |
| 7 | 3     | Fine Arts  | 5        |
| 8 |       |            |          |

- Steps:
  - Select the 'PivotTable' icon under the 'Tables' contextual menu as part of 'Insert' in the main toolbar.

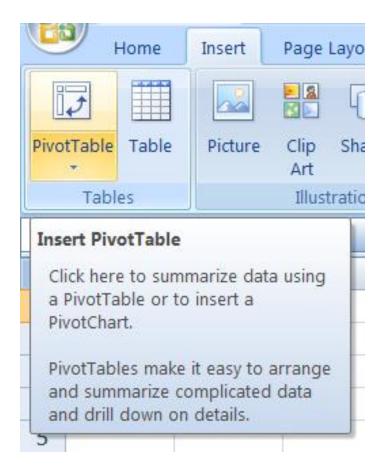

#### • Steps:

- 3. In the new panel that appears:
  - Make sure that the selected range of cells or table is correct, and
  - Specify the destination of the Pivot table.
  - Press ok and a new Pivot table is created.

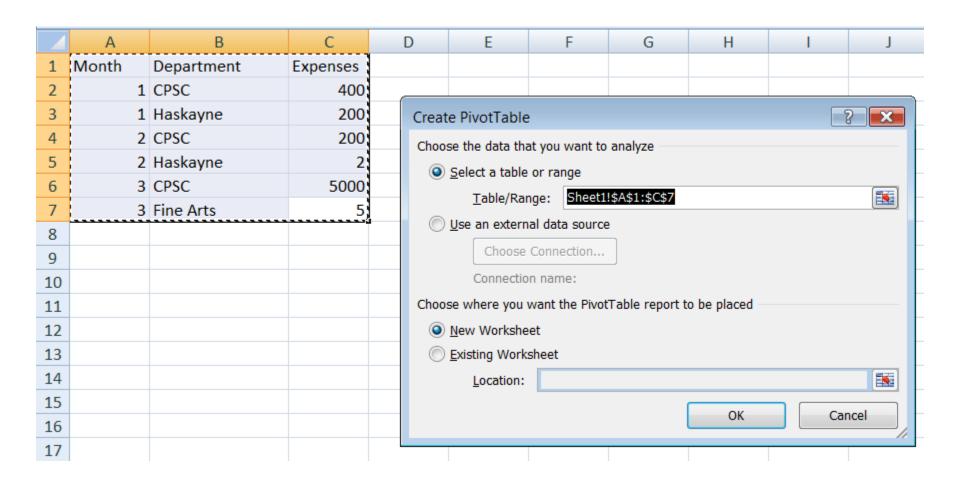

#### • Steps:

- 4. Format the Pivot Table:
  - Added to the main toolbar is 'PivotTable Tools' (along with its associated contextual menus), when the Pivot table is selected.

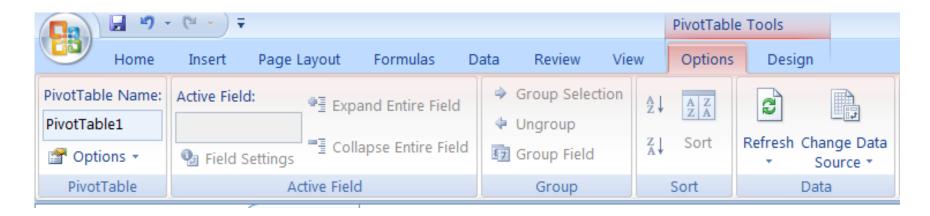

#### • Steps:

- 4. Format the Pivot Table:
  - As well, a 'PivotTable Field List'
    panel also appears when the Pivot
    table is selected.
  - Choose the fields to be added.
  - Drag and drop the fields in the Report Filter, Row Labels, Column Labels and Values.

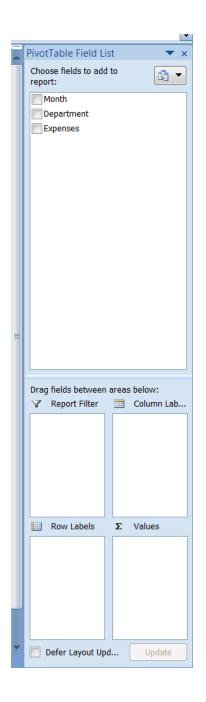

| _                  |                    |           |          |                    |
|--------------------|--------------------|-----------|----------|--------------------|
| Sum of Expense     | es Column Labels 💌 |           |          |                    |
| Row Labels         | CPSC               | Fine Arts | Haskayne | <b>Grand Total</b> |
| 1                  | 400                | )         | 200      | 600                |
| 2                  | 200                | )         | 2        | 202                |
| 3                  | 5000               | 5         |          | 5005               |
| <b>Grand Total</b> | 5600               | 5         | 202      | 5807               |
|                    |                    |           |          |                    |

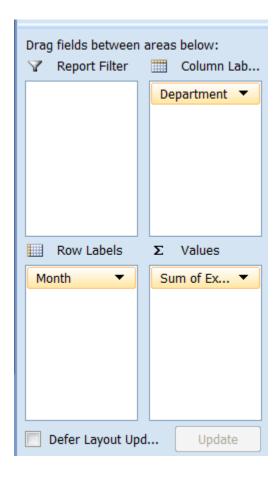

# Lookup Tables

 Lookup functions can be used to find values (data) in a data table, essentially answers to questions.

We will concentrate on LOOKUP and VLOOKUP functions.

- Syntax 1:
- =Lookup(lookup\_value, lookup\_vector, [result\_vector])
  - lookup\_value: the value to search for in the lookup\_range
  - lookup\_vector: a single row or single column of data that is sorted in ascending order. The Lookup function searches for value in this range.
  - [result\_vector]: a single row or single column of data that is the same size as the lookup\_range;
  - The Lookup function searches for the value in the lookup\_range and returns the value from the same position in the result\_range

- Syntax 2:
- =Lookup(lookup\_value, array)

- lookup\_value: the value to search for in the array (values must be in ascending order)
- Array: an array of values that contains both the values to search for and return

|    | I       | J         | K                   | L           | M            | N               | 0        |
|----|---------|-----------|---------------------|-------------|--------------|-----------------|----------|
| ₹A | PETALSE | SPECIESO  | SPECIESO            | LASSIFIE    | LookupKe     | LookupVa        | lue      |
| 00 | 4.80    | Species1  | Species1            |             | 0            | Species3        |          |
| 00 | 4.29    | Species1  | Species1            |             | 1.2          | Hybrid          |          |
| 36 | 1.53    | Hybrid    | Hybrid              |             | 4            | Species1        |          |
| 00 | 1.50    | Hybrid    | Hybrid              |             |              |                 |          |
| 27 | 1.47    | Hybrid    | Hybrid              |             |              |                 |          |
| 80 | 1.29    | Hybrid    | Hybrid              |             |              |                 |          |
| 07 | 1.32    | Hybrid    | Hybrid              |             |              |                 |          |
| 55 | 1.26    | Hybrid    | Hybrid              | _           |              |                 |          |
| 79 |         | -         | =LOOKUP(            |             | <u> </u>     |                 |          |
| 62 | 1.16    | Species 3 | S LOOKUP(           | ookup_value | e, lookup_ve | ctor, [result_1 | /ector]) |
| 50 | 1.10    | Species 3 | Speciess<br>LOOKUP( | ookup_value | e, array)    |                 |          |

|   | D9 <b>▼</b> | $f_x$  |        |                           |
|---|-------------|--------|--------|---------------------------|
|   | Α           | В      | С      | D                         |
| 1 |             |        | Loc    | okup Function             |
| 2 | Frequency   | Color  | Result | Function                  |
| 3 | 4.14        | red    | orange | =LOOKUP(4.19,A3:C7,B3:D7) |
| 4 | 4.19        | orange | orange | =LOOKUP(5,A3:A7,B3:B7)    |
| 5 | 5.17        | yellow | blue   | =LOOKUP(7.66,A3:A7,B3:B7) |
| 6 | 5.77        | green  | #N/A   | =LOOKUP(0,A3:A7,B3:B7)    |
| 7 | 6.39        | blue   |        |                           |
| 8 |             |        |        |                           |
| 9 |             |        |        |                           |

- How excel compares the values?
- For equality (=):
  - A match is found, and its corresponding value is returned;
  - The first example where 4.19 is found in column A and the corresponding value in column B is returned, orange

- How excel compares the values?
- For greater than (>):
  - The next smallest value is found, and its corresponding value is returned;
  - The second example where 5.00 is not found and instead 4.19 is found in column A and the corresponding value in column B is returned, orange

- How excel compares the values?
- For less than (<):</li>
  - If the value is less than any value, N/A is returned;
  - The fourth example where 0 is less than every number in column A, and as a result, N/A is returned

- Looks in the first column of a data table and finds the corresponding value in the row.
- Syntax: =VLOOKUP(lookup\_value, table\_array, col\_index\_num, [range\_lookup])
  - lookup\_value corresponds to the value being searched for in the first column
  - table\_array corresponds to the range of cells
  - col\_index corresponds to the column that represents the data of interest
  - [range\_lookup] corresponds to finding an exact match or an approximate match.
  - This is an optional argument, but it is best to use the value FALSE to specify that that the data is not in ascending order.

- Relative Cell Reference:
  - Adjusts to its new location when the formula is copied and pasted

|   | TRIM          | - ( × ×     | <i>f</i> <sub>∞</sub> =B2+C2 |             |      |       |
|---|---------------|-------------|------------------------------|-------------|------|-------|
|   | А             | В           | С                            | D           | G    | Н     |
| 1 | Customer name | Item1 price | Item2 price                  | Total price | Rela | ative |
| 2 | David         | 2           | 4                            | =B2+C2      | refe | rence |
| 3 | Richard       | 3           | 6                            | 9           |      | ı     |
| 4 | Mark          | 6           | 9                            | 15          |      |       |
| 5 |               |             |                              |             |      |       |
| 9 |               |             |                              |             |      |       |

- Absolute Cell Reference:
  - Does not change, even when the formula is copied and pasted elsewhere.
  - Specified with two dollar signs, where the first dollar sign precedes the column and the second precedes the row (as \$C\$7).

|    | TRIM          | <b>-</b> (∘ × ✓ | <i>f</i> <sub>*</sub> =D2*\$C\$7 |             |   |                     |   |           |
|----|---------------|-----------------|----------------------------------|-------------|---|---------------------|---|-----------|
|    | Α             | В               | С                                | D           | Е | F                   | G | Н         |
| 1  | Customer name | Item1 price     | Item2 price                      | Total price |   | Sales Tax for items |   | Absolute  |
| 2  | David         | 2               | 4                                | 6           |   | =D2*\$C\$7          | - | reference |
| 3  | Richard       | 3               | 6                                | 9           |   | 0.675               |   |           |
| 4  | Mark          | 6               | 9                                | 15          |   | 1.125               |   |           |
| 5  |               |                 |                                  |             |   |                     |   |           |
| 6  |               |                 |                                  |             |   |                     |   |           |
| 7  |               | Sales Tax       | 7.50%                            |             |   |                     |   |           |
| 8  |               |                 |                                  |             |   |                     |   |           |
| 9  |               |                 |                                  |             |   |                     |   |           |
| 10 |               |                 |                                  |             |   |                     |   |           |
| 11 |               |                 |                                  |             |   |                     |   |           |

When referencing lookup tables, absolute values should be used, or else invalid values will be displayed if the lookup table is smaller than the values to lookup.

| TRIM ▼    |        | OKUP(D7, | ,A7:B11)        |                |                     |      |             |            |   |
|-----------|--------|----------|-----------------|----------------|---------------------|------|-------------|------------|---|
| А         | В      | С        | D               | Е              | F                   | G    | Н           | I          | J |
|           |        |          |                 |                |                     |      | ıg relative |            |   |
| Frequency | Color  |          | Value to Lookup | Result         | Formula used        |      | rences le   |            |   |
| 4.14      | red    |          | 4.19            | orange         | LOOKUP(D3,A3:B7)    |      | rencing c   |            |   |
| 4.19      | orange |          | 5               | orange         | LOOKUP(D4,A4:B8)    |      | ide the lo  |            |   |
| 5.17      | yellow |          | 7.66            | blue           | LOOKUP(D5,A5:B9)    |      | e and her   | nce invali | d |
| 5.77      | green  |          | 7.66            | blue           | LOOKUP(D6.A6:B10)   | resu | lits        |            |   |
| 6.39      | blue   |          | =               | LOOKUP(D7,A7:B | 11)                 |      |             |            |   |
|           |        |          | 4.19            | #N/A           | LOOKUP(D8,A8:B12)   |      |             |            |   |
|           |        |          | 5.77            | #N/A           | LOOKUP(D9,A9:B13)   |      |             |            |   |
|           |        |          | 4.14            | #N/A           | LOOKUP(D10,A10:B14) |      |             |            |   |
|           |        |          | 5               | #N/A           | LOOKUP(D11,A11:B15) |      |             |            |   |
|           |        |          | 7.66            | #N/A           | LOOKUP(D12,A12:B16) |      |             |            |   |
|           |        |          | 6.39            | #N/A           | LOOKUP(D13,A13:B17) |      |             |            |   |
|           |        |          |                 |                |                     |      |             |            |   |
|           |        |          |                 |                |                     |      |             |            |   |
|           |        |          |                 |                |                     |      |             |            |   |

| TRIM $\checkmark$ ( $\checkmark$ $f_{sc}$ =LOOKUP(D7,\$A\$3:\$B\$7) |        |   |                           |        |                           |   |                                                             |   |  |
|---------------------------------------------------------------------|--------|---|---------------------------|--------|---------------------------|---|-------------------------------------------------------------|---|--|
| А                                                                   | В      | С | D                         | Е      | F                         | G | Н                                                           | I |  |
|                                                                     |        |   |                           |        |                           |   |                                                             |   |  |
| Frequency                                                           | Color  |   | Value to Lookup           | Result | Formula used              |   |                                                             |   |  |
| 4.14                                                                | red    |   | 4.19                      | orange | LOOKUP(D3,\$A\$3:\$B\$7)  |   |                                                             | l |  |
| 4.19                                                                | orange |   | 5                         | orange | LOOKUP(D4,\$A\$3:\$B\$7)  |   | _Using absolute<br>_references leads to<br>_correct results |   |  |
| 5.17                                                                | yellow |   | 7.66                      | blue   | LOOKUP(D5,\$A\$3:\$B\$7)  |   |                                                             |   |  |
| 5.77                                                                | green  |   | 7.66                      | blue   | LOOKUP(D6.\$A\$3:\$B\$7)  |   |                                                             |   |  |
| 6.39                                                                | blue   |   | =LOOKUP(D7,\$A\$3:\$B\$7) |        |                           |   |                                                             |   |  |
|                                                                     |        |   | 4.19                      | orange | LOOKUP(D8,ŞAŞ3:ŞBŞ7)      |   |                                                             |   |  |
|                                                                     |        |   | 5.77                      | green  | LOOKUP(D9,\$A\$3:\$B\$7)  |   |                                                             |   |  |
|                                                                     |        |   | 4.14                      | red    | LOOKUP(D10,\$A\$3:\$B\$7) |   |                                                             |   |  |
|                                                                     |        |   | 5                         | orange | LOOKUP(D11,\$A\$3:\$B\$7) |   |                                                             |   |  |
|                                                                     |        |   | 7.66                      | blue   | LOOKUP(D12,\$A\$3:\$B\$7) |   |                                                             |   |  |
|                                                                     |        |   | 6.39                      | blue   | LOOKUP(D13,\$A\$3:\$B\$7) |   |                                                             |   |  |
|                                                                     |        |   |                           |        |                           |   |                                                             |   |  |
|                                                                     |        |   |                           |        |                           |   |                                                             |   |  |
|                                                                     |        |   | İ                         |        |                           |   |                                                             |   |  |